## Vue Basics

Prof. Emanuele Panizzi

WASA • Vue Basics • Prof. Emanuele Panizzi • Sapienza University of Rome 1

Vue.js playground

https://sfc.vuejs.org/

<*template*> <*h1*> *Hello World*! </*h1*> </*template*>

> • The *<template>* in Vue.js contains what will be rendered in the html page

- We want to create a counter that the user can increment or decrement, step by step
- composed of a "–" button, the counter value, and a "+" button

<*template*> <*button*> - </*button*> *0* <*button*> + </*button*> </*template*>

(*<button>* is an html element)

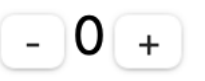

#### The Counter

- the counter should increase or decrease when the user presses the
	- "+" or "–" button, respectively
- we need a variable there

```
<template>
<button>
  -
  </button>
  {{ counter }}
<button>
  +
  </button>
</template>
```
• double braces *{{}}* can contain any js expression

```
<script>
export default {
  data() { // function that returns an object
   return { // containing all the
      counter: 0 // variable definitions
   }
  }
}
</script>
```
- variables can be used:
	- in the *<template>*, e.g. *{{ counter }}*
	- in the *<script>*, e.g. *this.counter*
- variables defined by *data()* are called 'the reactive state'
- if their values change, the template is re-rendered
- like in the *observer* pattern
- in our example, if counter is incremented, the template is re-rendered and the new value is shown
- On button click we want to increment/decrement the counter
- $\cdot$  we listen to the DOM click event, using the  $\partial$ click attribute<sup>1</sup>

```
<template>
<button @click="counter--"> - </button>
{{ counter }}
<button @click="counter++"> + </button>
</template>
```
<sup>1</sup> these Vue attributes are called *directives*

- the value of a directive can be any js expression
- e.g. *counter++*
- e.g. a function call like *incr()*

```
<template>
<button @click="decr()"> - </button>
{{ counter }}
<button @click="incr()"> + </button>
</template>
```
#### Methods

• a function call refers to a method to be defined in the script

```
...
     counter: 0,
    }
  },
 methods: {
    incr() {
      this.counter++
    },
    decr() {
      this.counter--
    }
  }
...
```
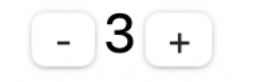

This is static style (always red):

```
<template>
<button @click="decr()"> - </button>
<span style="color:red">{{ counter }}</style>
<button @click="incr()"> + </button>
</template>
```
This is dynamic style (style changes if variable *dCol* changes):

```
<template>
<button @click="decr()"> - </button>
<span :style="dCol">{{ counter }}</style>
<button @click="incr()"> + </button>
</template>
```
- note the *:* notation to express the binding
- *dCol* variable must be defined in the reactive state
- when *dCol* changes, the *<template>* is re-rendered

## Definition and update of dCol

```
data() {
  return {
    counter: 0,
    dCol: 'color:black;'
  }
},
```

```
methods: {
  incr() {
    this.counter++
    if (this.counter >= 0) {
      this.dCol = 'color:black;';
    }
  },
  decr() {
    this.counter--
    if (this.counter < 0) {
      this.dCol = 'color:red;';
    }
  }
```
*}*

```
// ... in incr():
  if (this.counter >= 0) {
    this.stepperStyle =
       'color:black;font-size:'+this.counter+'em;';
\frac{1}{2} ... in decr():
  if (this.counter < 0) {
    this.stepperStyle =
       'color:red;font-size:'+-this.counter+'em;';
```
- please note: *dCol* renamed *stepperStyle*
- *em* is a size unit in CSS

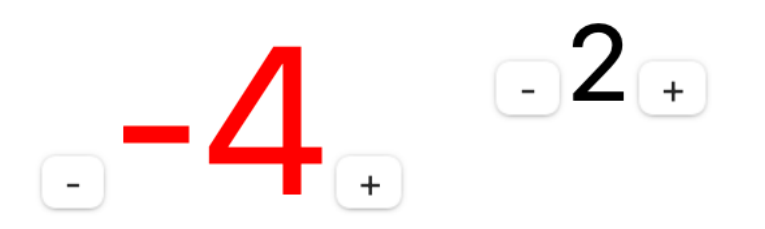

- keep the *incr()* and *decr()* functions focused on their task
- add a *computed property* to handle the color and size changes

```
methods: {
  incr() { this.counter++; },
  decr() { this.counter--; }
},
computed: {
  stepperStyle() {
    let color = this.counter < 0 ? 'red' : 'black';
    return 'color:' + color + '; font-size:' +
           Math.abs(this.counter) + 'em';
  }
}
```
• variable-like syntax, e.g.

#### <*span* :*style*=*"stepperStyle"*>*{{ counter }}*</*span*>

- reactively computed from other properties and reactive state
- automatically updates when its dependencies change
- put all the above stuff in a file, call it *Stepper.vue*
- import *Stepper.vue* in the main file *App.vue*
- declare the component in the app's export:

```
export default {
components: {
 Stepper
},
```
• use the newly created element *<Stepper>*

#### Stepper.vue

 $36$  </template>

```
App.vue Stepper.vue \times +
             1 \vee <!-- STEPPER COMPONENT -->
             2^{\vee} <script>
             3v export default {
             4v data() {
                   return <sub>6</sub>5<sup>v</sup>6<sup>-1</sup>counter: 0
             7<sup>1</sup>\rightarrow8<sup>-1</sup>\},
             9<sub>v</sub>methods: {
                    incr() \{10v11this.counter++;
            12\rightarrow.
            13v decr() {
                    this.counter--;
             14\rightarrow15<sup>-</sup>16 }.
            17 v computed: {
                   stepperStyle() {
             18vlet color = this.counter < 0 ? 'red' : 'black';
            19
                      return 'color:'+color+': font-size:'+Math.abs(this.counter)+'em':
             20
            21\rightarrow22\},
            23 \quad \}24
            25 </script>
            26
            27 \times \timestemplate>
            28 v <br />
<br />
<br />
<br />
<br />
Coutton @click="decr">
            29 - -30 \le/button>
            31v <span:style="stepperStyle">{{ counter }} </span>
            32 v <br />
<br />
<br />
delick="incr">
<br />
delick="incr">
<br />
delick="incr">
<br />
delick="incr">
<br />
delick="incr">
<br />
delick="incr">
<br />
delick="incr">
<br />
delick="incr">
delick="incr">
delick="incr
            33<sup>-1</sup>\sim \pmWASA • Vue Basics<sup>-/</sup> Prof. Prof. Professional Panizzi • Sapienza University of Rome 20<br>
20<br>
20
```
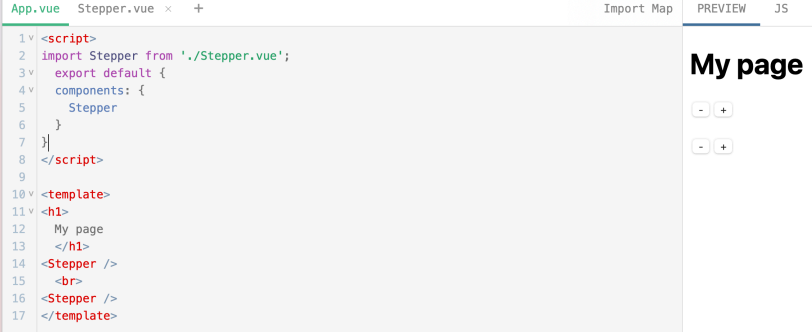

#### Component attributes

• pass arguments to components, as attributes

```
<!-- in the app -->
<Stepper title="My stepper">
```

```
// ... in the <script>
 },
 props: ['title']
}
```

```
<!-- ... in the <template> -->
<span style='background-color:yellow;'>
  {{ title }}:
</span>
```
## My page

```
My stepper: \overline{\mathsf{C}} 2 _{\scriptscriptstyle\pm\pm}
```

```
My other stepper: -1 +
```
- we can use many *<Stepper>* components
- each one is istantiated separately, no conflicts
- let's use many steppers to count people that enters or exit rooms after the lessons started
- assume we have four lessons: wasa, deep learning, foundations, and cyber

```
<script>
import Stepper from './Stepper.vue';
  export default {
  components: {
    Stepper
  },
  data() {
    return {
      courses: ['deep','foundations','cyber','wasa']
    }
  }
}
</script>
```
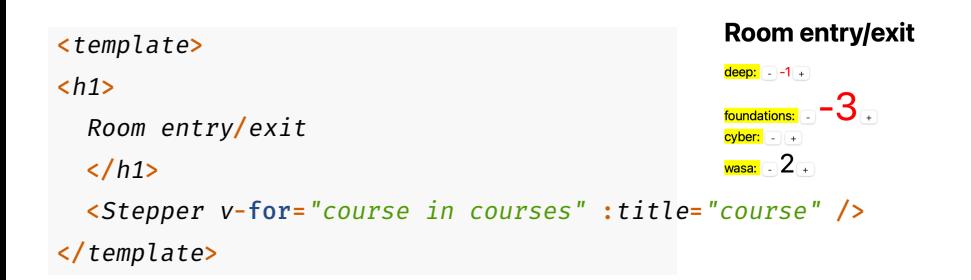

- HTML forms can collect user input
- Vue can bind input data to variables using the *v-model* directive
- Let's create a way to add other courses to our list

```
<!-- ... in the app's template -->
```

```
Add a course:
<input v-model="newCourse"
  placeholder="new course name">
<button
  :disabled="newCourse.length == 0"
  @click="add()">
 ADD
```
</*button*>

# **Room entry/exit**

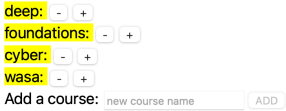

# **Room entry/exit**

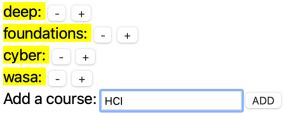

## **Room entry/exit**

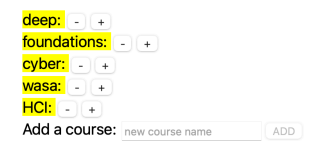

Logic to add new courses (<script>)

```
// ... in the app's script
  data() {
    return {
      courses: ['deep','foundations','cyber','wasa'],
      newCourse:}
  },
  methods: {
    add() {
      if (this.newCourse != "") {
        this.courses.push(this.newCourse);
      }
      this.newCourse = "";
    }
```
WASA • Vue Basics • Prof. Emanuele Panizzi • Sapienza University of Rome *}* 28

Link to the playground of this lesson

shorturl.at/doH17

## References

• https://vuejs.org